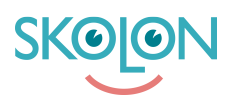

[Kunskapsbas](https://support.skolon.com/sv/kb) > [Införandeguide för huvudman](https://support.skolon.com/sv/kb/inf-randeguide-f-r-huvudman) > [Plattform](https://support.skolon.com/sv/kb/plattform) > [Inloggning \(IdP\)](https://support.skolon.com/sv/kb/inloggning-idp) > [SAML2](https://support.skolon.com/sv/kb/articles/saml2)

## SAML2

Niklas Leide - 2021-11-04 - [Inloggning \(IdP\)](https://support.skolon.com/sv/kb/inloggning-idp)

Skolon stödjer SSO via SAML2. För att SSO ska fungera behöver det finnas ett matchande attribut som både i Skolon och i den SAML2 biljetten som skickas in till Skolon.

Följ dessa steg för att konfigurera en SAML2 SSO till Skolon:

1. Lägg till vår metadata och konfigurera för en SAML2-uppsättning mot Skolon med följande information. Det kan variera mellan leverantörer av IDP på vilka URLer som behövs nedan.

**Skolon Metadata:** <https://ext-idp.skolon.com/simplesaml/module.php/saml/sp/metadata.php/skolon> **ACS URL:** <https://ext-idp.skolon.com/simplesaml/module.php/saml/sp/saml2-acs.php/skolon> **Entity ID:** <https://ext-idp.skolon.com/>

- 2. När ni konfigurerat er IDP skicka er metadata samt namnet på det attribut i SAML biljetten som ni har kommit överens med er Skolon representant om.
- 3. Er Skolonrepresentant konfigurerar er IDP SSO i Skolon.
- 4. Verifiera att inloggningen fungerar.